# Acceso federado a los recursos electrónicos de la BUCO

### SIR (RedIRIS) y CONFÍA (Universidades Andaluzas)

Biblioteca Universitaria de Córdoba. Servicio de Proyectos y Recursos Electrónicos

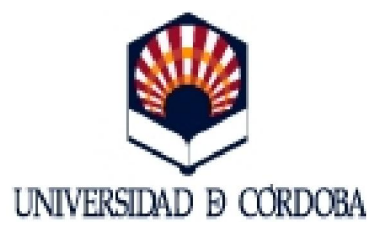

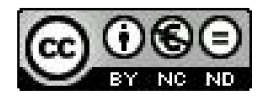

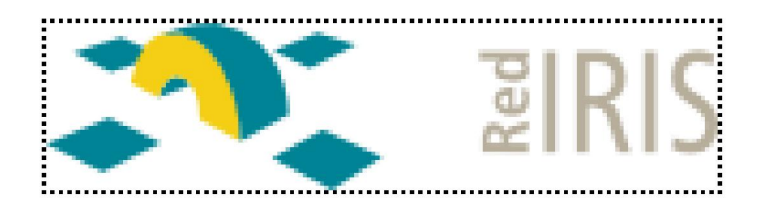

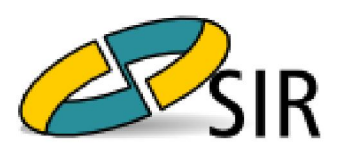

El Servicio de Identidad de RedIRIS (SIR) ofrece un sistema de interconexión entre los servicios de identidad de las instituciones afiliadas y proveedores de servicio, a nivel nacional e internacional.

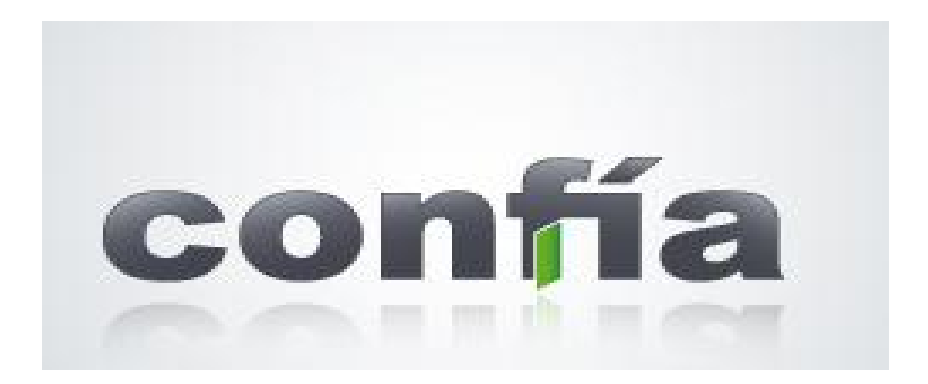

CONFÍA es una federación de identidades, un sistema que permite que diversas organizaciones compartan la identidad electrónica de sus usuarios. Gracias a las tecnologías de este programa, los servicios ofrecidos no reciben más información personal sobre los usuarios de los mismos que la estrictamente necesaria. Esto se basa en un círculo de confianza entre dichos servicios y las instituciones que custodian la identidad digital de las personas que los utilizan.

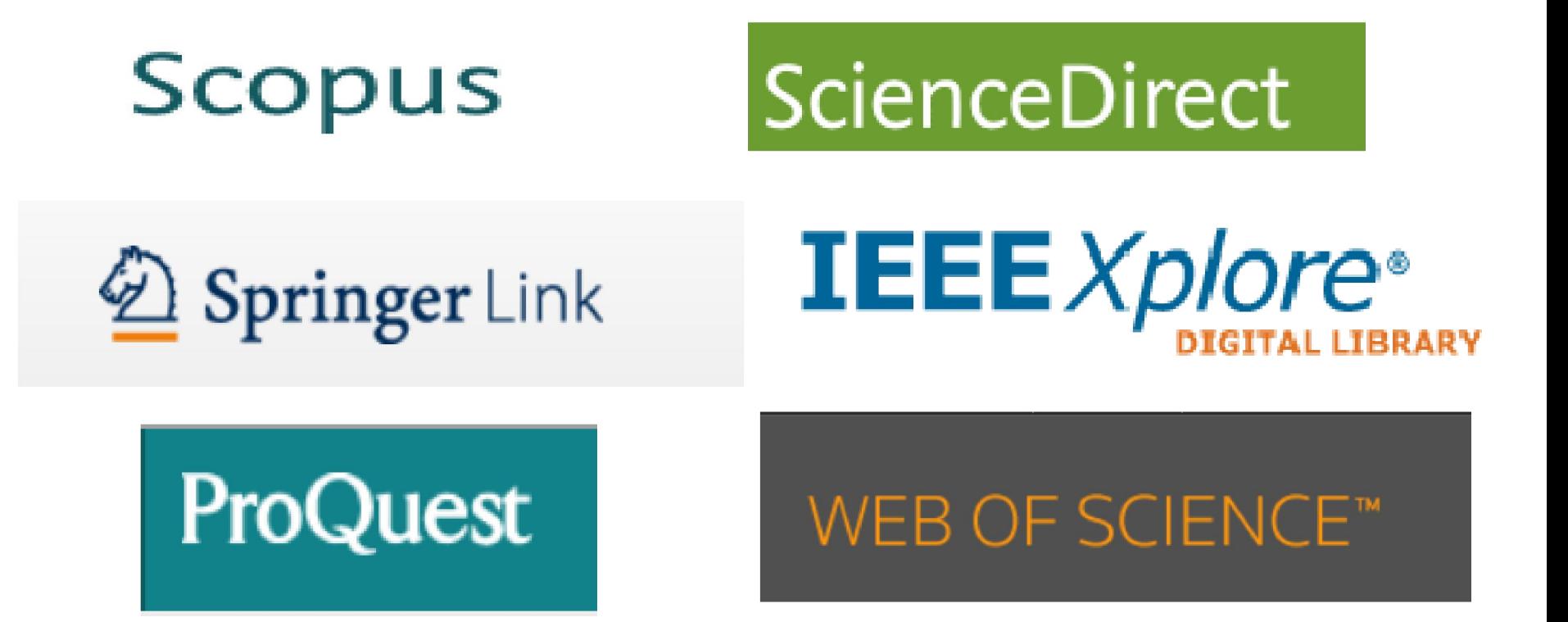

Los distribuidores de recursos electrónicos (bases de datos, libros y revistas electrónicos) están implementando diferentes sistemas de autenticación basados en protocolos internacionales (Shibboleth, SAML, OpenID, etc.) que tienen de base la federación de identidades. La autenticación se realiza en las páginas webs de los recursos electrónicos. En esta presentación le contamos los pasos a seguir según el proveedor.

## **Scopus**

#### Scopus

#### **Login Required to Access Scopus**

You are outside your institution's network. To access Scopus consider the following options:

- . Athens and Shibboleth (Institutional) users please login here.
- . If you have previously registered with Scopus or ScienceDirect and your account is validated for remote access, you can login with your username and password.
- . If your account is not validated for remote access, you may need to contact your institution's Scopus administrator (e.g. librarian) to have remote access enabled for your account.
- . Alternatively, you may be able to gain access through your library's website or institution's VPN. For more details on available options, you may need to contact your institution's Scopus administrator (e.g. librarian).
- . Although institutional access is required to fully benefit from Scopus, just go to Author Preview and test us by finding millions of available author details.

New to Scopus? Learn more about the world's largest abstract and citation database.

If you need further assistance, please contact our support team.

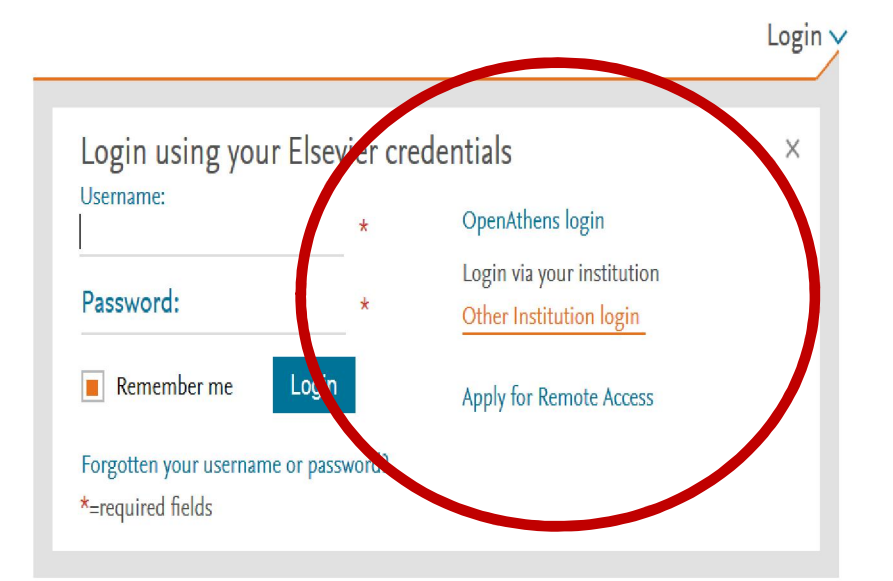

Desde la web de Scopus despliegue el menú de Login y escoja la opción:

#### **Other Institution Login**

**ELSEVIER** 

Terms and conditions Privacy policy Copyright © 2016 Elsevier B.V. All rights reserved. Scopus® is a registered trademark of Elsevier B.V. Cookies are set by this site. To decline them or learn more, visit our Cookies page.

 $Q$  DEI V Croun<sup>18</sup>

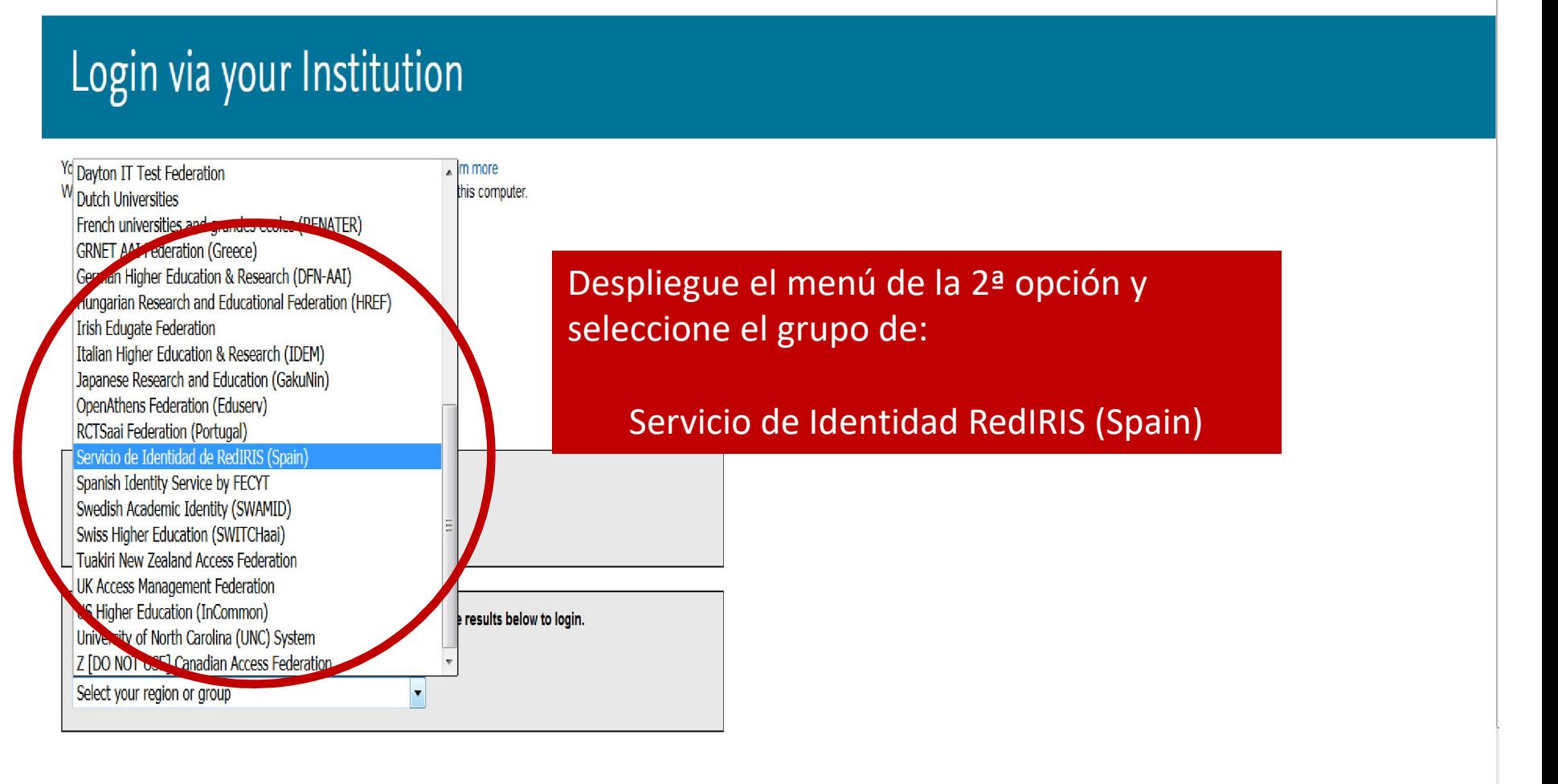

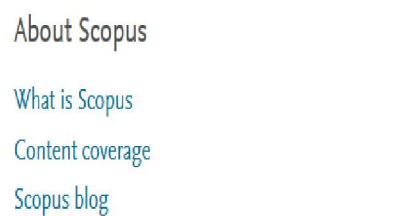

Language 日本語に切り替える 切换到简体中文 切換到繁體中文

**Customer Service** 

Help and contact

### Login via your Institution

You may be able to login to Scopus using your institutions login credentials. Learn more We will remember your login preference the next time you access Scopus from this computer.

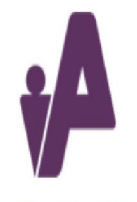

OpenAthens login

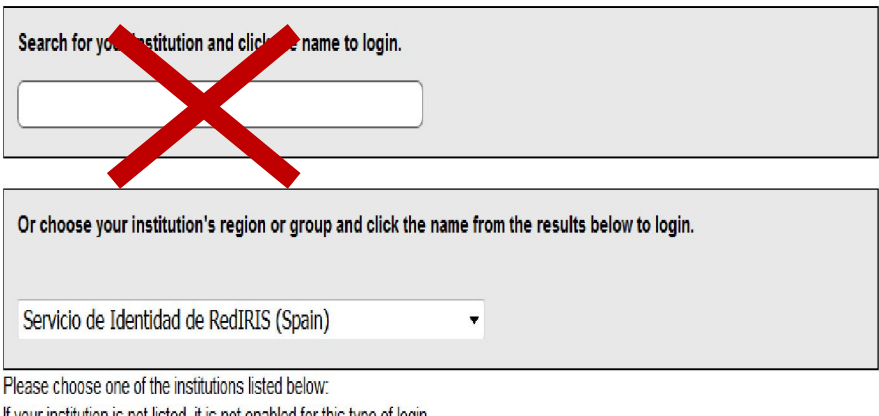

If your institution is not listed, it is not enabled for this type of login.

#### Servicio de Identidad de RedIRIS (Spain)

- $\bullet$  CSIC
- · Universidad de Cádiz
- · Universidad de Córdoba
- · UMA Universidad de Málaga
- . UMA University of Malaga
- · Universidad de Sevilla
- · UOC Universitat Oberta de Catalunya

### Haga click sobre Universidad de Córdoba

Identifíquese, como de costumbre, con el usuario de correo-e y la contraseña UCO. Volverá a la página de Scopus y aparecerá el siguiente mensaje:

Logged in via Universidad de Córdoba.

Una vez identificado podrá moverse en la base de datos sin tener que volver a introducir sus credenciales y consultar las revistas de **ScienceDirect** 

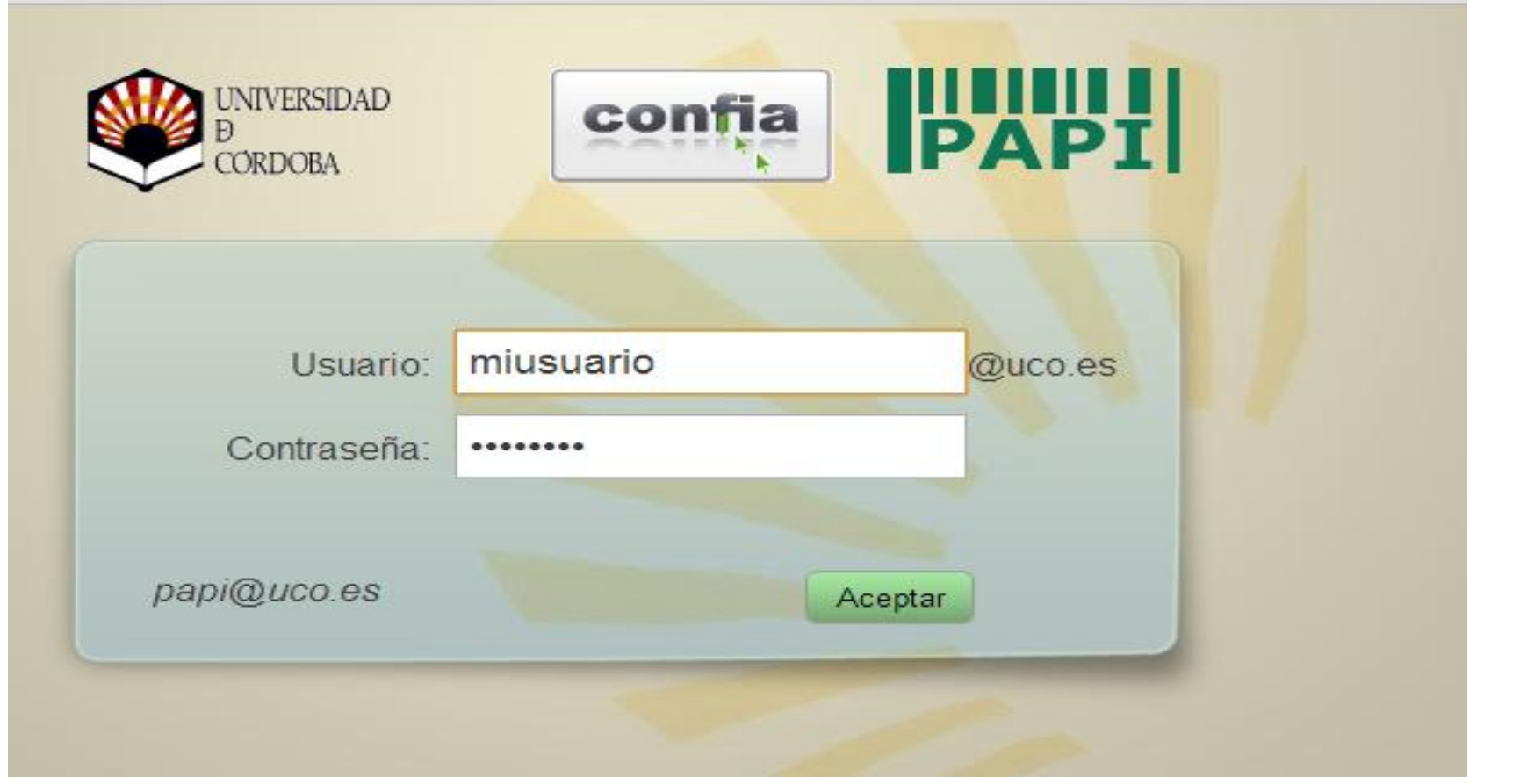

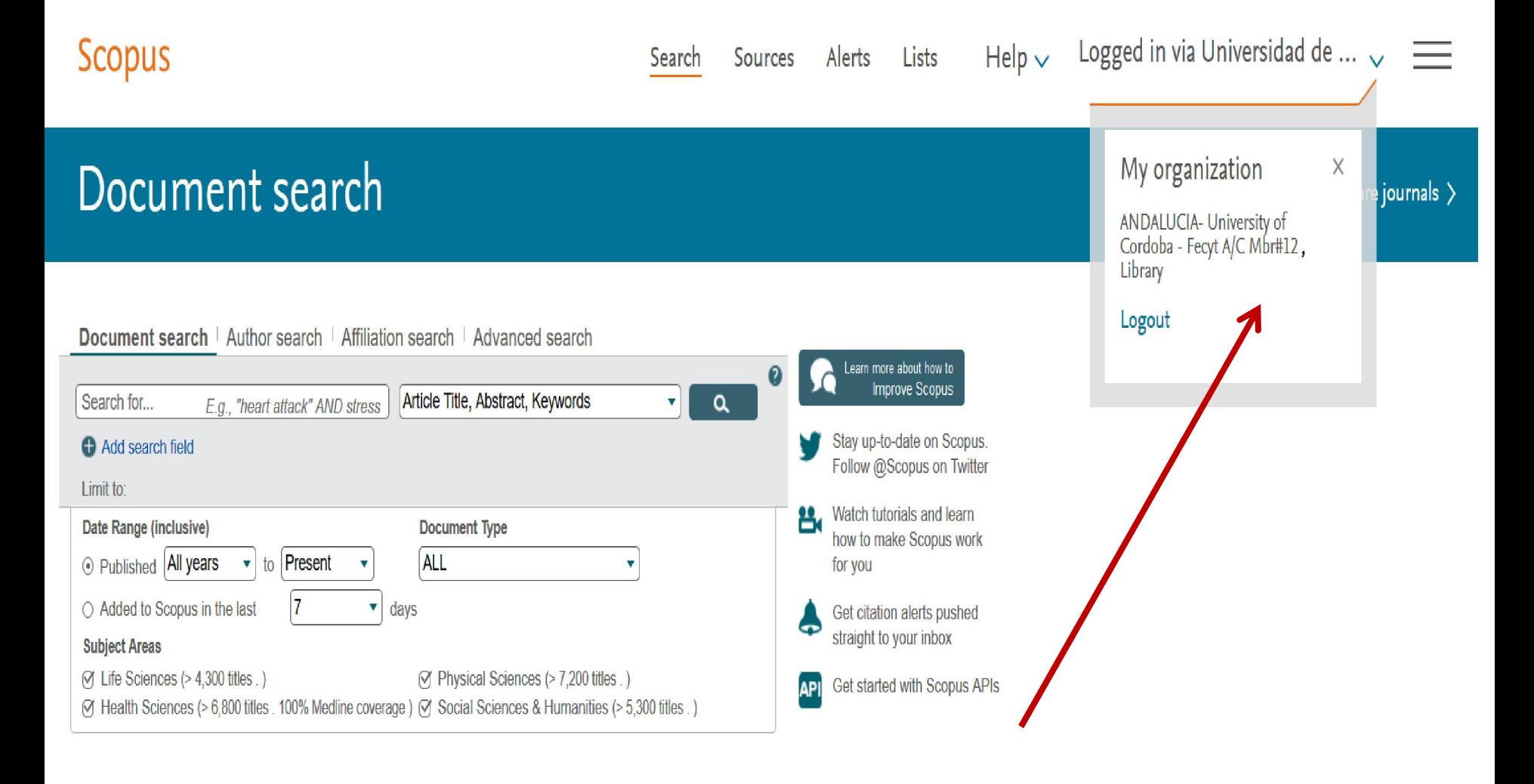

About Scopus **Customer Service** Language 日本語に切り替える Help and contact What is Scopus 切换到简体中文 Content coverage Live Chat Scopus blog 切換到繁體中文 Scopus API

Privacy matters

## ScienceDirect

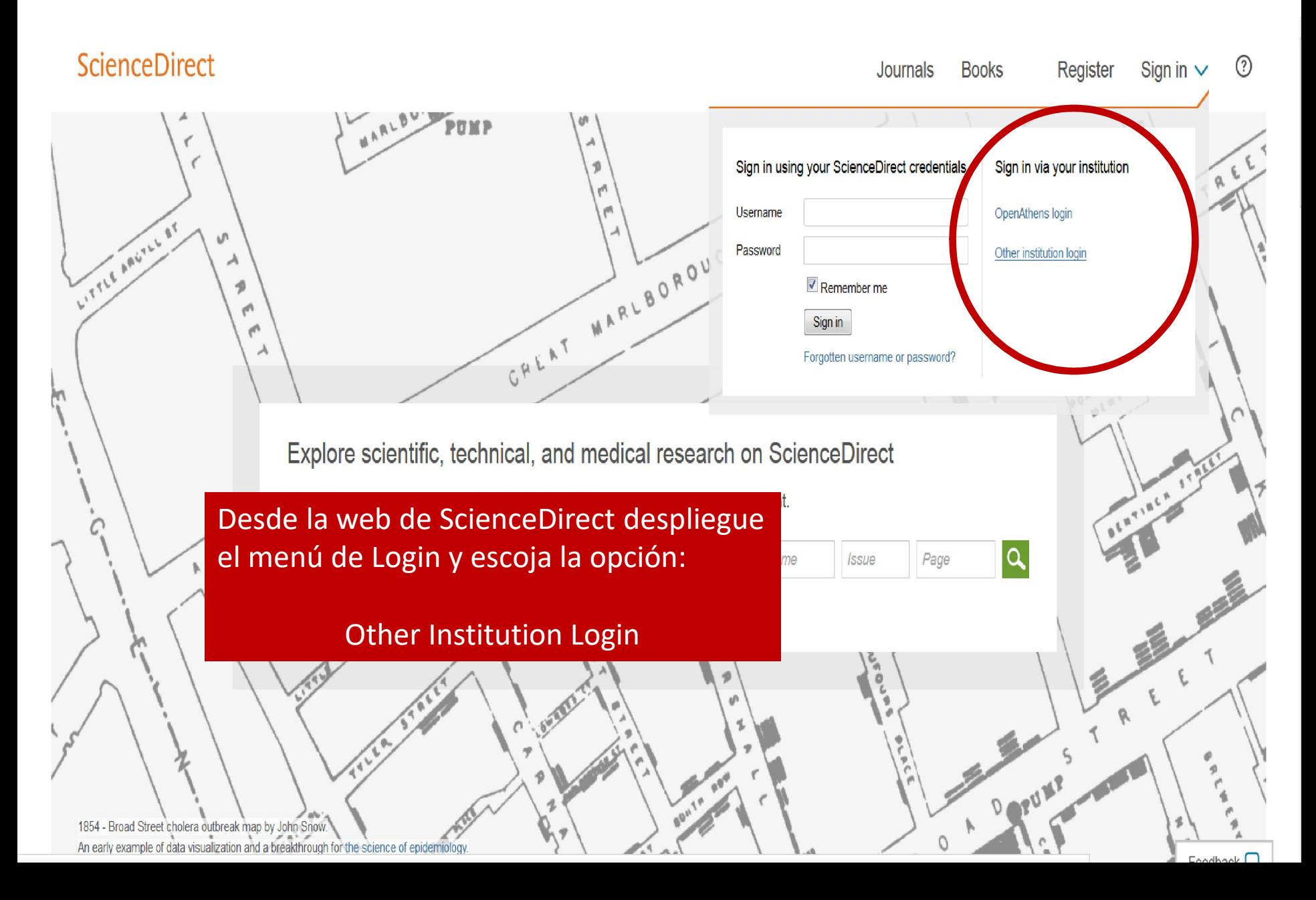

## **ScienceDirect**

### ScienceDirect

 $(2)$ **Books** Sign in  $\vee$ Journals Register

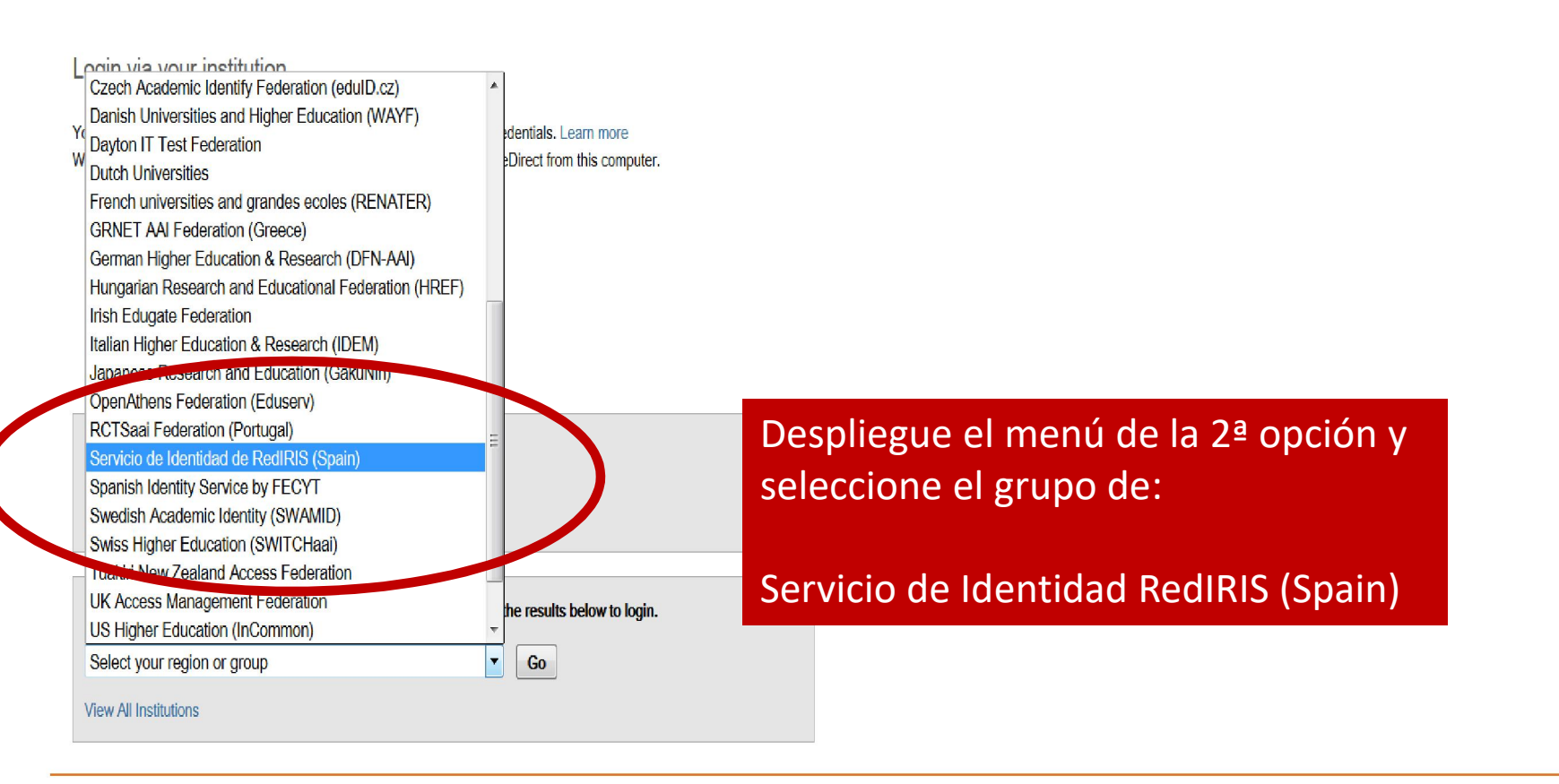

#### **ELSEVIER**

**About ScienceDirect** Remote access Shopping cart Contact and support Terms and conditions Privacy policy

Cookies are used by this site. For more information, visit the cookies page.

Copyright © 2016 Elsevier B.V. or its licensors or contributors. ScienceDirect @ is a registered trademark of Elsevier B.V.

 $\mathsf R$  RELX Group<sup>\*\*</sup>

### ScienceDirect

#### Login via your institution

You may be able to login to ScienceDirect using your institution's login credentials. Learn more We will remember your login preference the next time you access ScienceDirect from this computer.

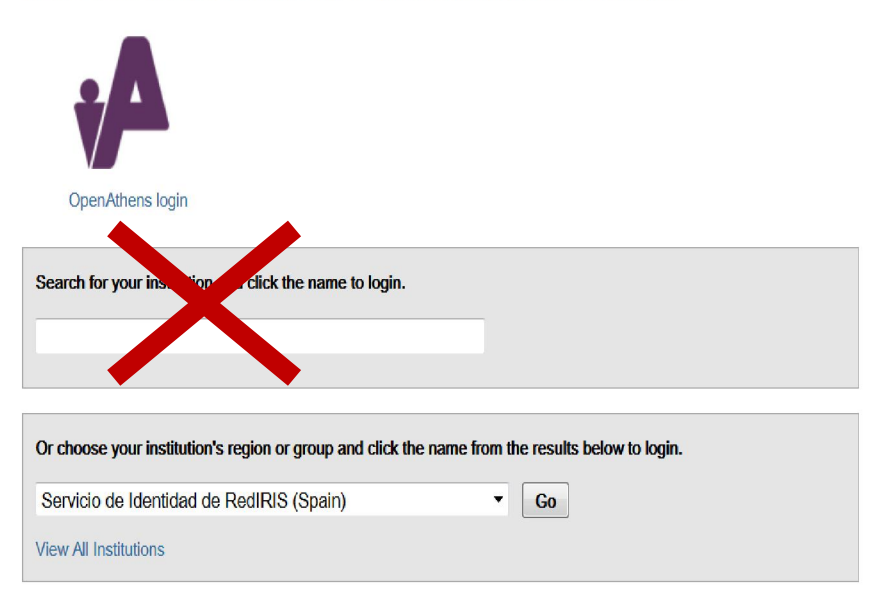

Please choose one of the institutions listed below. If your institution is not listed, try using the search feature above.

#### Servicio de Identidad de RedIRIS (Spain)

**CSIC** Universidad de Cádiz Universidad de Córdoba UMA - Universidad de Málaga UMA - University of Malaga **UNED - National Distance Education University** UNED - Universidad Nacional de Educación a Distancia Universidad de Sevilla UOC - Universitat Oberta de Catalunya

Haga click sobre Universidad de Córdoba

Identifíquese, como de costumbre, con el usuario de correo-e y la contraseña UCO. Volverá a la página de ScienceDirect y aparecerá el siguiente mensaje:

Logged in via Universidad de Córdoba.

Una vez identificado podrá moverse en la plataforma de ScienceDirect sin tener que volver a introducir sus credenciales y hacer una búsqueda en la base de datos Scopus.

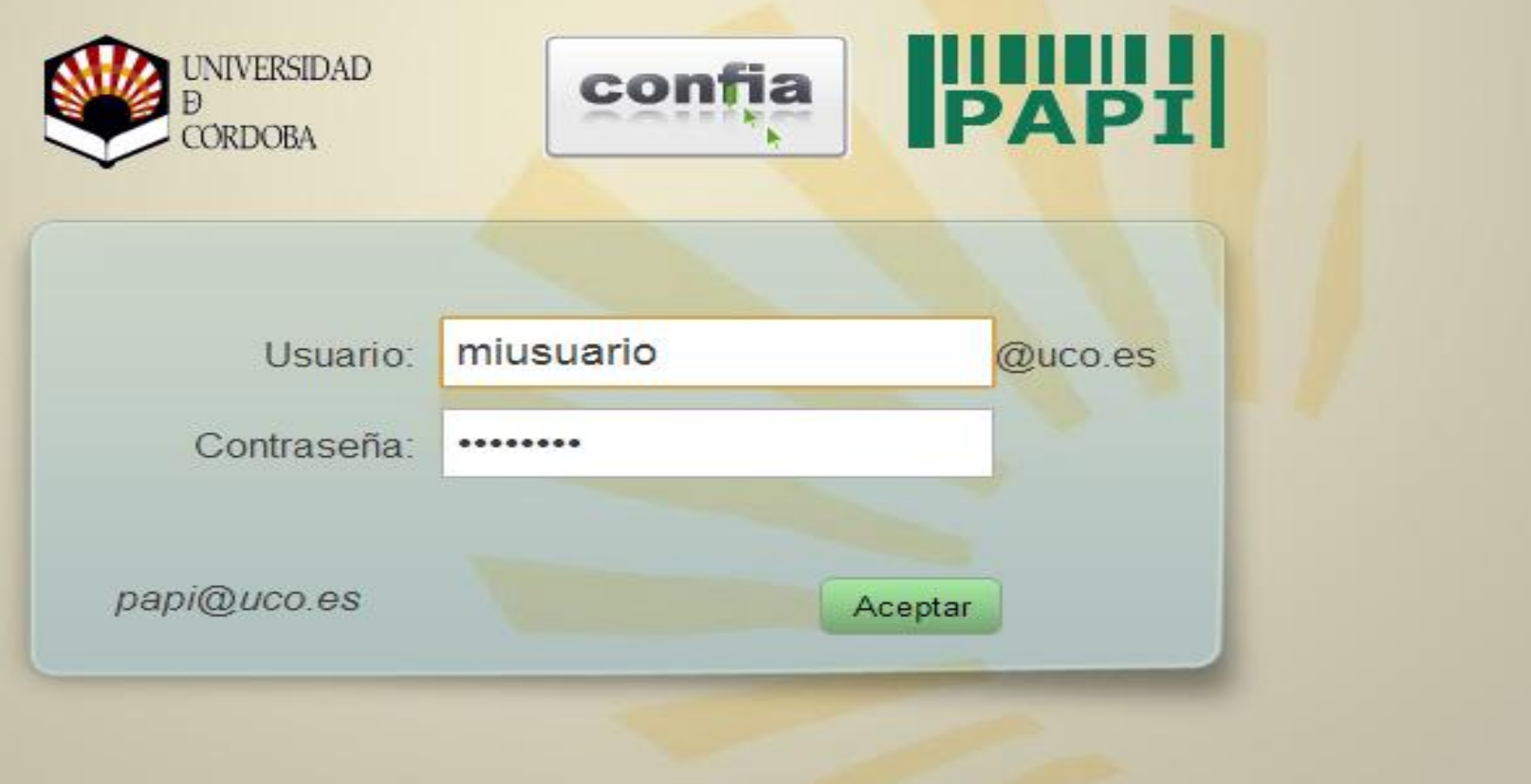

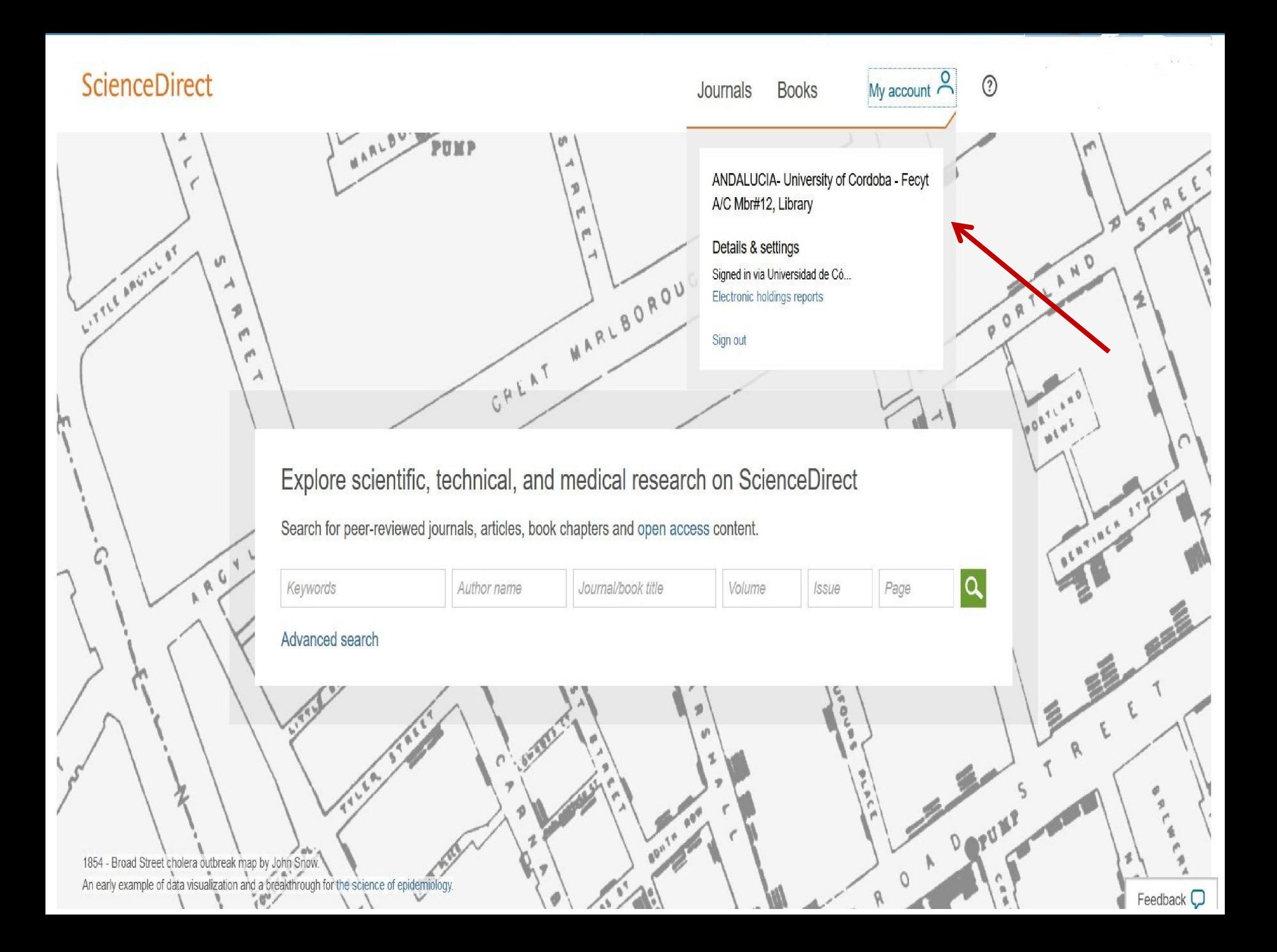

# SpringerLink

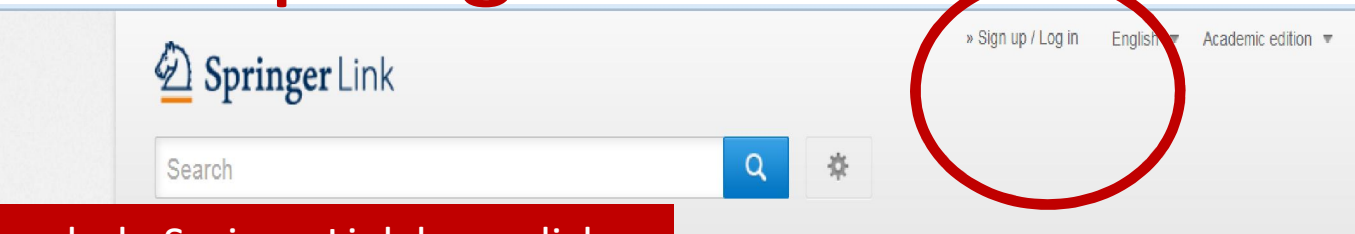

We use cookies to improve your experience with our site. More information

Desde la web de SpringerLink haga click sobre Sign up / Log in

- » Architecture & Design
- » Astronomy
- » Biomedical Sciences
- » Business & Management
- » Chemistry

 $\geq$ 

- » Computer Science
- » Earth Sciences & Geography
- » Fconomics
- » Education & Language
- » Energy
- » Engineering
- » Environmental Sciences
- » Food Science & Nutrition
- » Law
- » Life Sciences
- » Materials
- » Mathematics
- » Medicine
- » Philosophy
- » Physics

ng researchers with access to millions of scientific documents from journals, books, series, protocols and reference works.

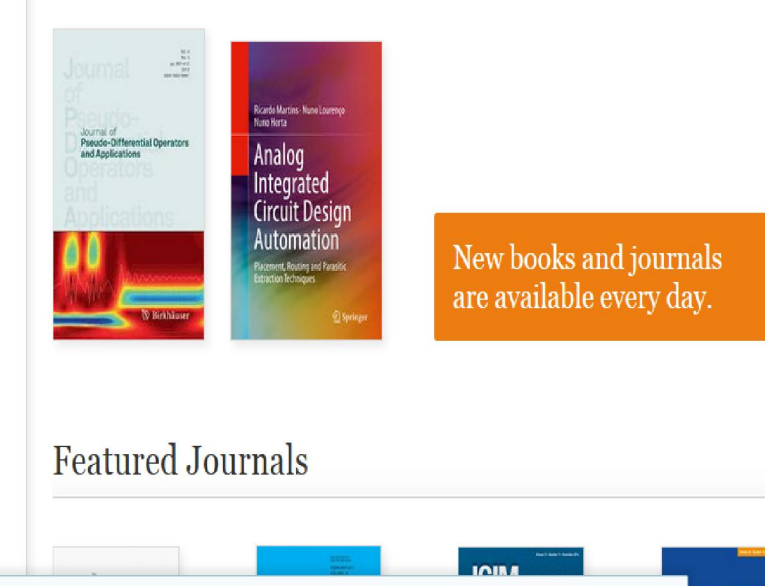

portive Care<br>in Cancer

Accept

## SpringerLink

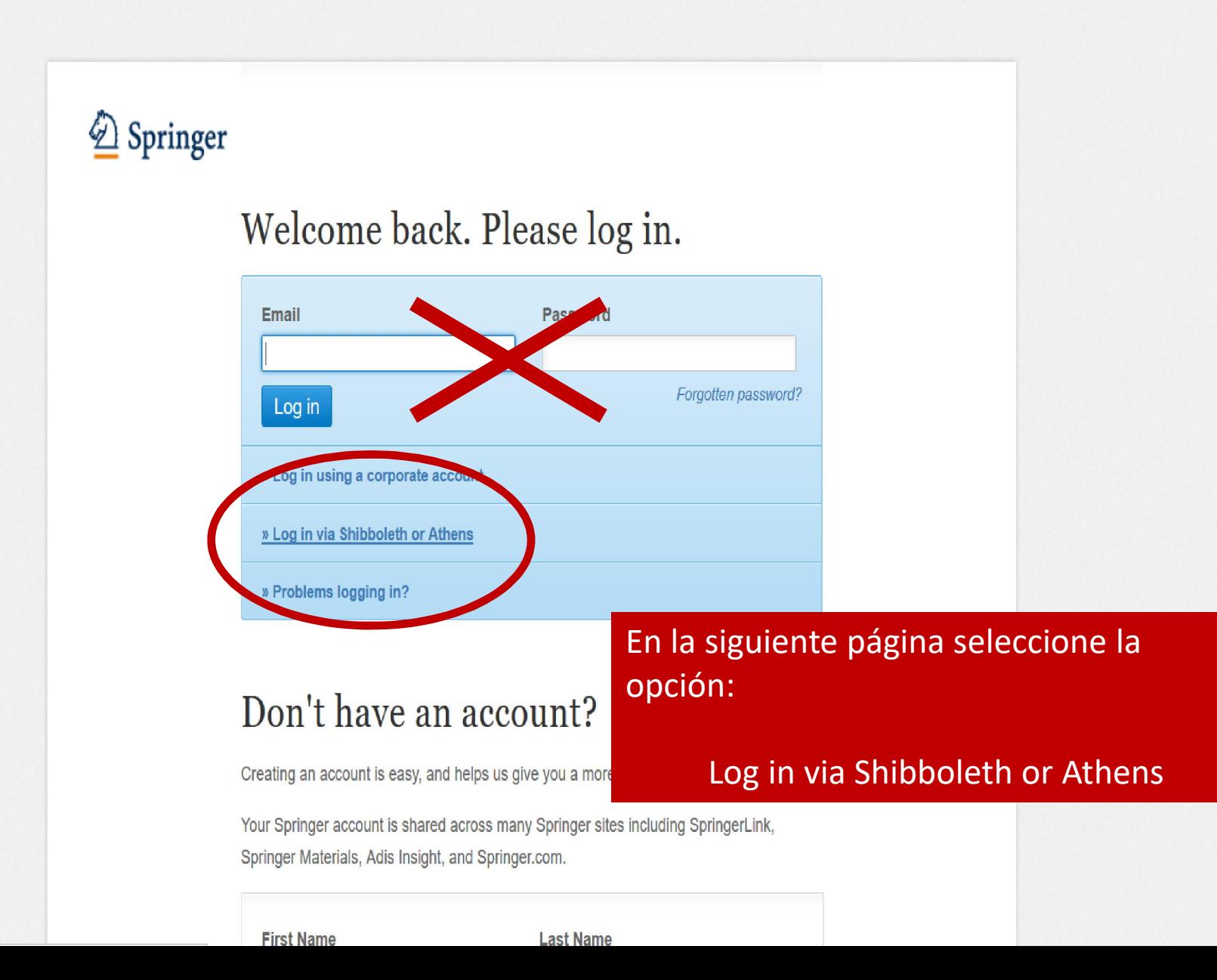

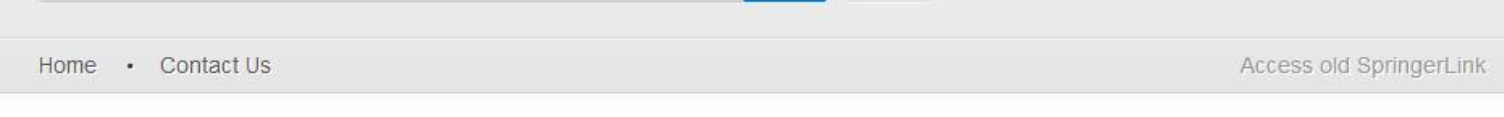

### Institutional login

Athens and Shibboleth allow you to log on to multiple web resources using the same credentials and be recognized as belonging to your parent organization. Please contact your librarian or administrator to find out if you can access this site using these systems.

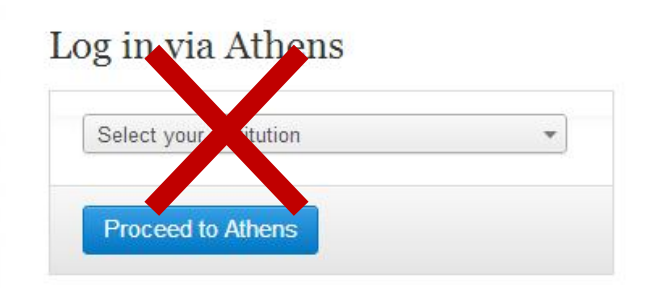

SpringerLink usa el protocolo Shibboleth para el acceso federado. En el menú seleccione: Universidad de Córdoba

y haga click en: Log in via Shibboleth

### Or, find your institution (via Shibboleth)

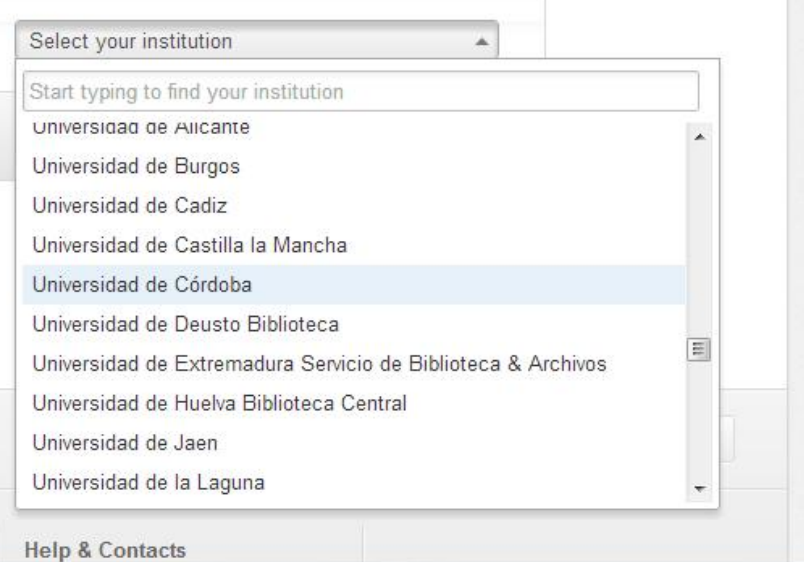

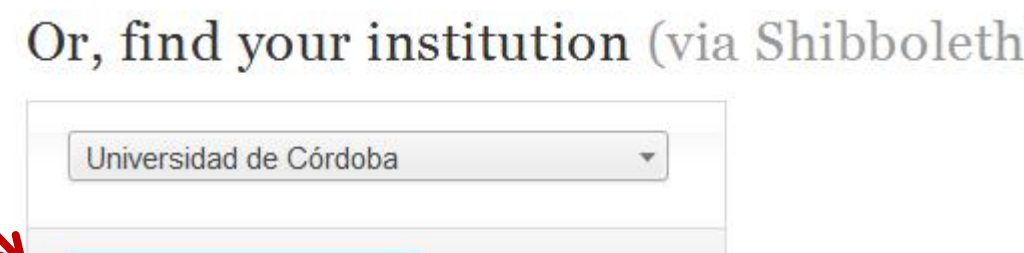

Log in via Shibboleth

Identificarse, como de costumbre, con el usuario de correo-e y la contraseña UCO. Volverá a la página SpringerLink donde ya le aparecerá el logo de la Universidad de Córdoba.

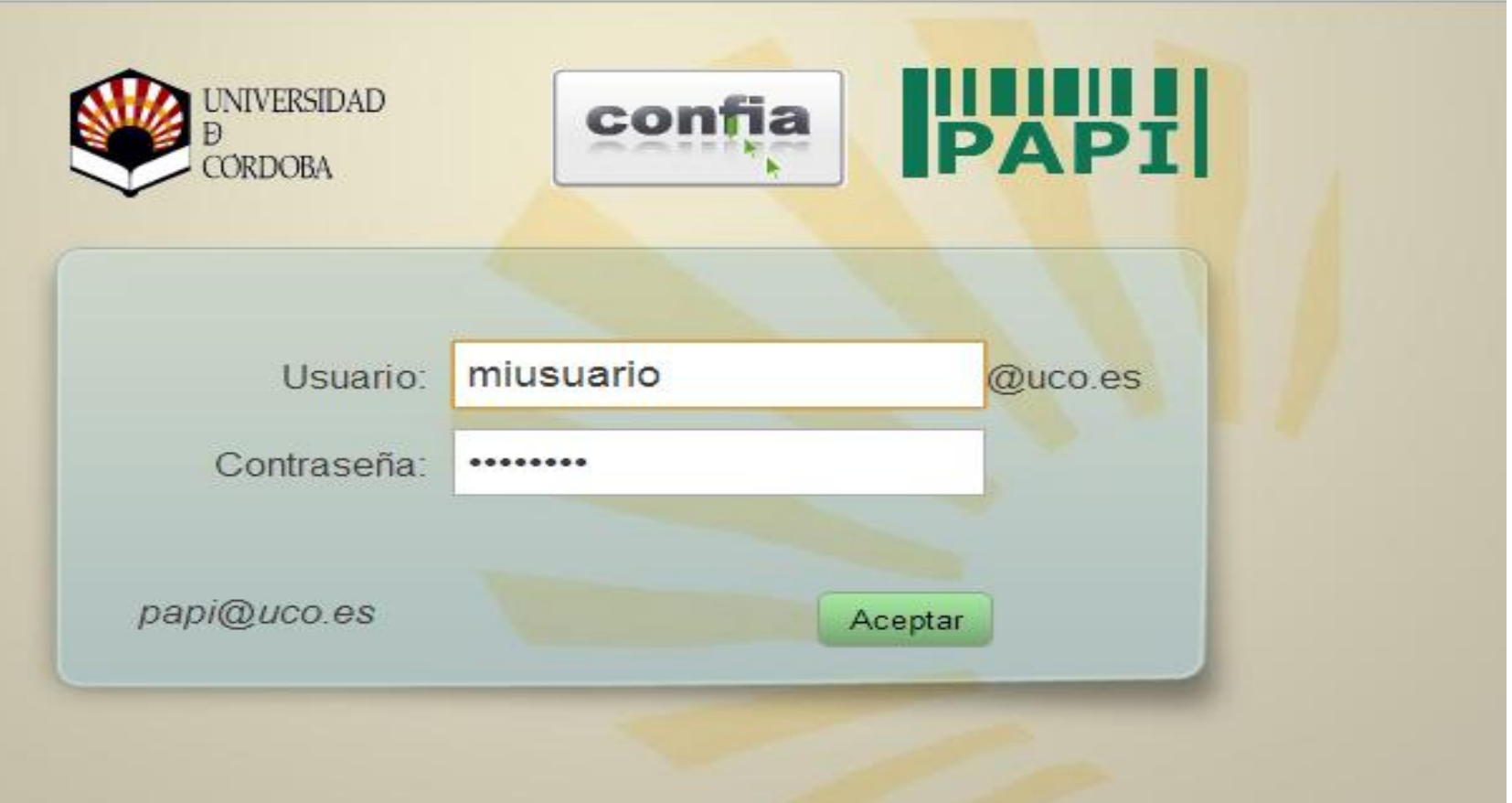

### Proquest

**Buscar** 

### **ProQuest**

Institución

### ¿Está intentando tener acceso a contenido de ProQuest?

lloteca o institución.

Utilice una de la opciones siguientes para ver si dispone de acceso.

Especifique el nombre de

#### Otras opciones de acceso

- · Utilizar el inicio de sesión de OpenAthens
- · Utilizar el inicio de sesión local de su institución
- · Conéctese a ProQuest a través de la red de su biblioteca y busque contenido en ProQuest desde ahí
- · Póngase en contacto con el servicio de referencia bibliotecaria o el servicio de asistencia para obtener instrucciones sobre cómo conectarse de forma remota a ProQuest

#### O bien, conectarse con su cuenta de ProQuest

Conectarse a través de su biblioteca o institución

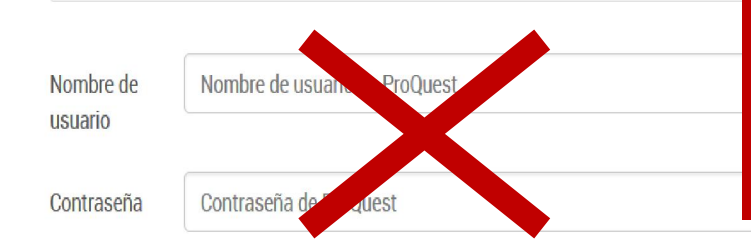

Para acceder a las bases de datos de Proquest debe usar la opción:

### Utilizar el inicio de sesión local de su institución

· Consulte el artículo del Centro de asistencia para obtener más detalles

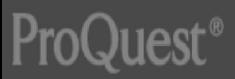

Accesibilidad Términos y condiciones Copyright © 2015 ProQuest LLC.

### Conexión local

1. Seleccione su región/federación

Seleccione su región/federación... Seleccionar  $\overline{\mathbf{v}}$ Seleccione su región/federación... Athens (OpenAthens Federation) Belgique/België (Belnet) Canada (Canadian Access Federation) Ceská republika (edulD.cz) Danmark (WAYF) Deutschland (DFN-AAI-Föderation) España (Servicio de Identidad de RedIRIS) France (Fédération Éducation-Recherche, RENATER) Ireland (Edugate) Italia (IDEM) Nederlands (SURFfederatie) Slovenija (ARNES) Slovenija (COBISS AAI Federation) Suomi (HAKA) Switzerland (SWITCHaai Federation) United Kingdom (UK Access Management Federation for Education and Research) United States (InCommon Federation) 日本(GakuNin)

#### Nota:

- · Es posible que no aparezca su región o instituto en la lista porque no se han conectado a este tipo de acceso.
- · De manera alternativa, es posible que su institución aparezca en la lista, pero que no tenga acceso a ProQuest porque no disponen de una cuenta o no se han conectado a este tipo de acceso con nosotros
- · Pregunte al bibliotecario de su institución acerca de este tipo de acceso.

En el menú desplegable seleccione la opción:

España (Servicio de Identidad de RedIris)

y haga click en:

Seleccionar

Accesibilidad Términos y condiciones Copyright @ 2015 ProQuest LLC.

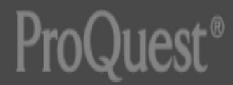

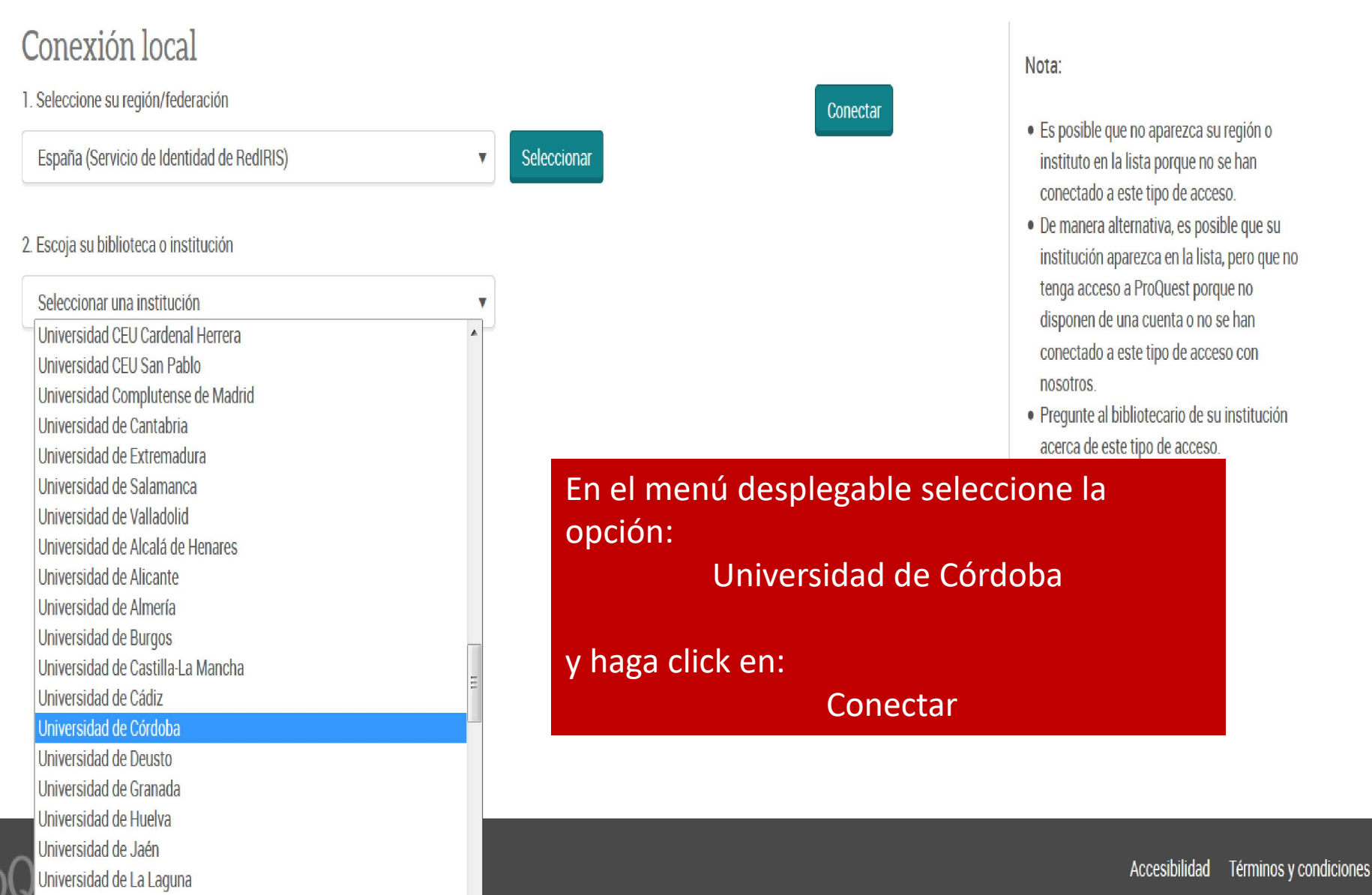

Universidad de la Rioja

Copyright © 2015 ProQuest LLC.

Identifíquese, como de costumbre, con el usuario de correo-e y la contraseña UCO. Volverá a la página Proquest y podrá realizar búsquedas, cambiar de base de datos, etc. como si estuviera en la red de la UCO.

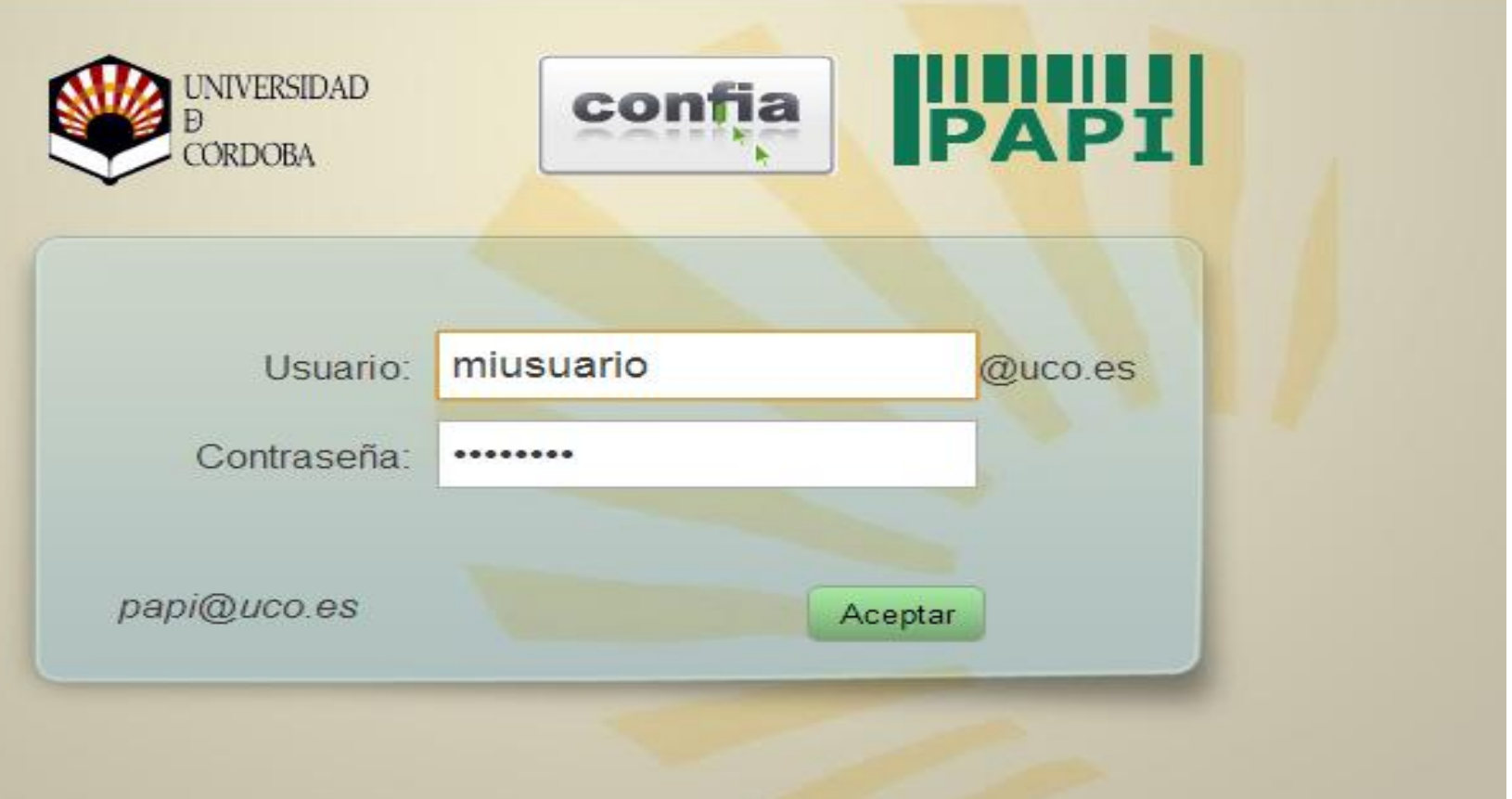

## IEEE Xplore

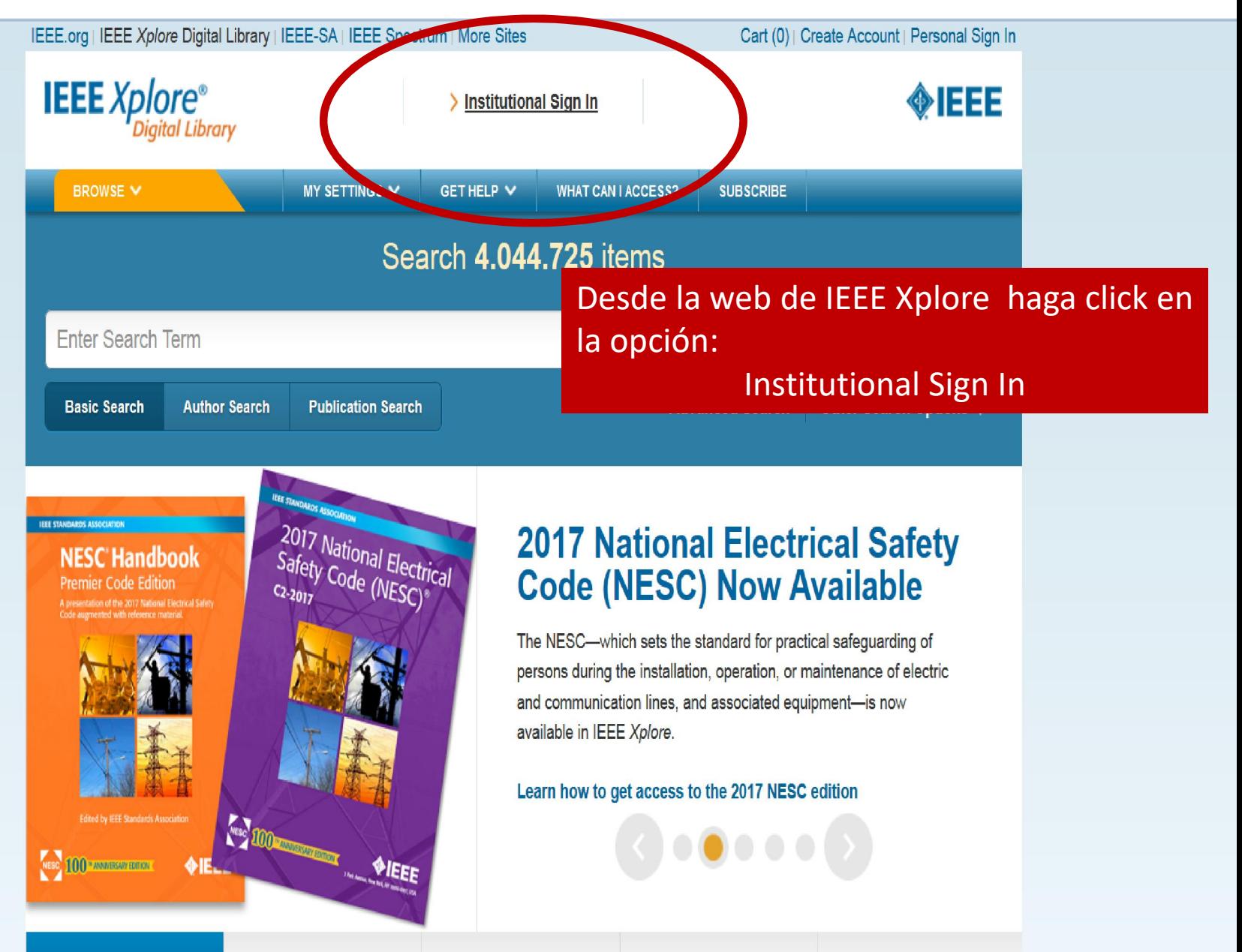

Journale<sub>2</sub>

Conforance

 $D\no<sub>0</sub>$ 

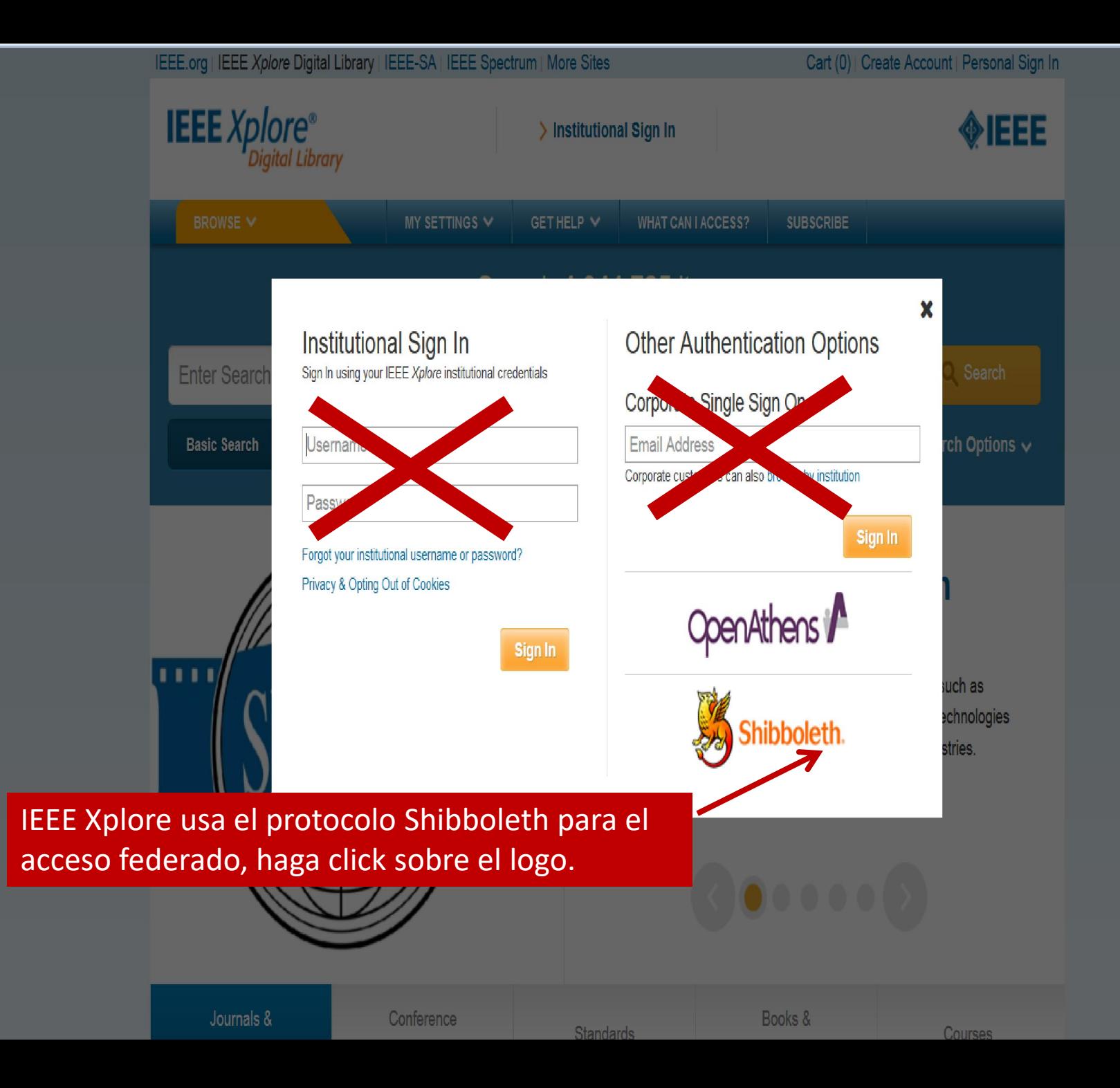

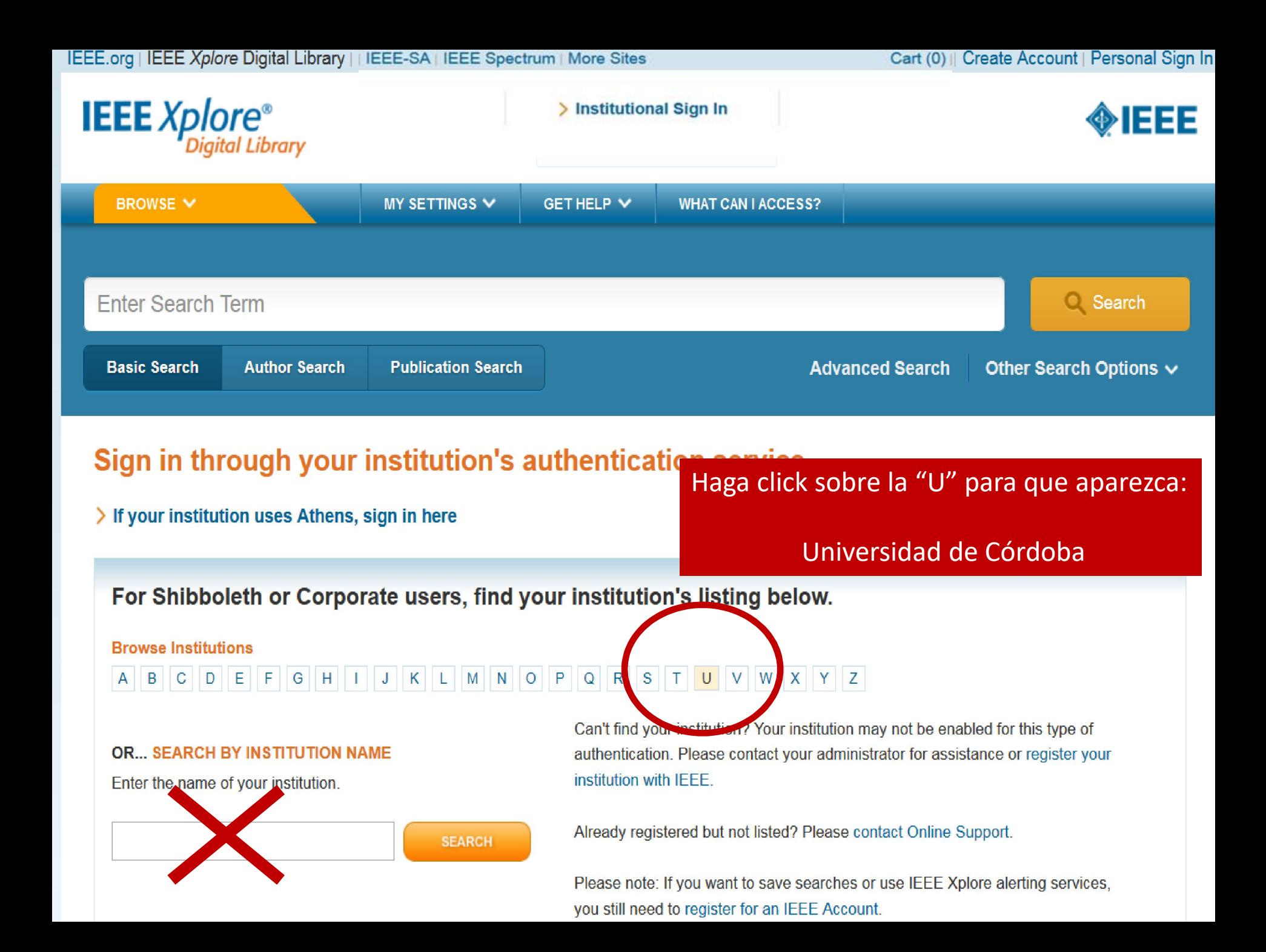

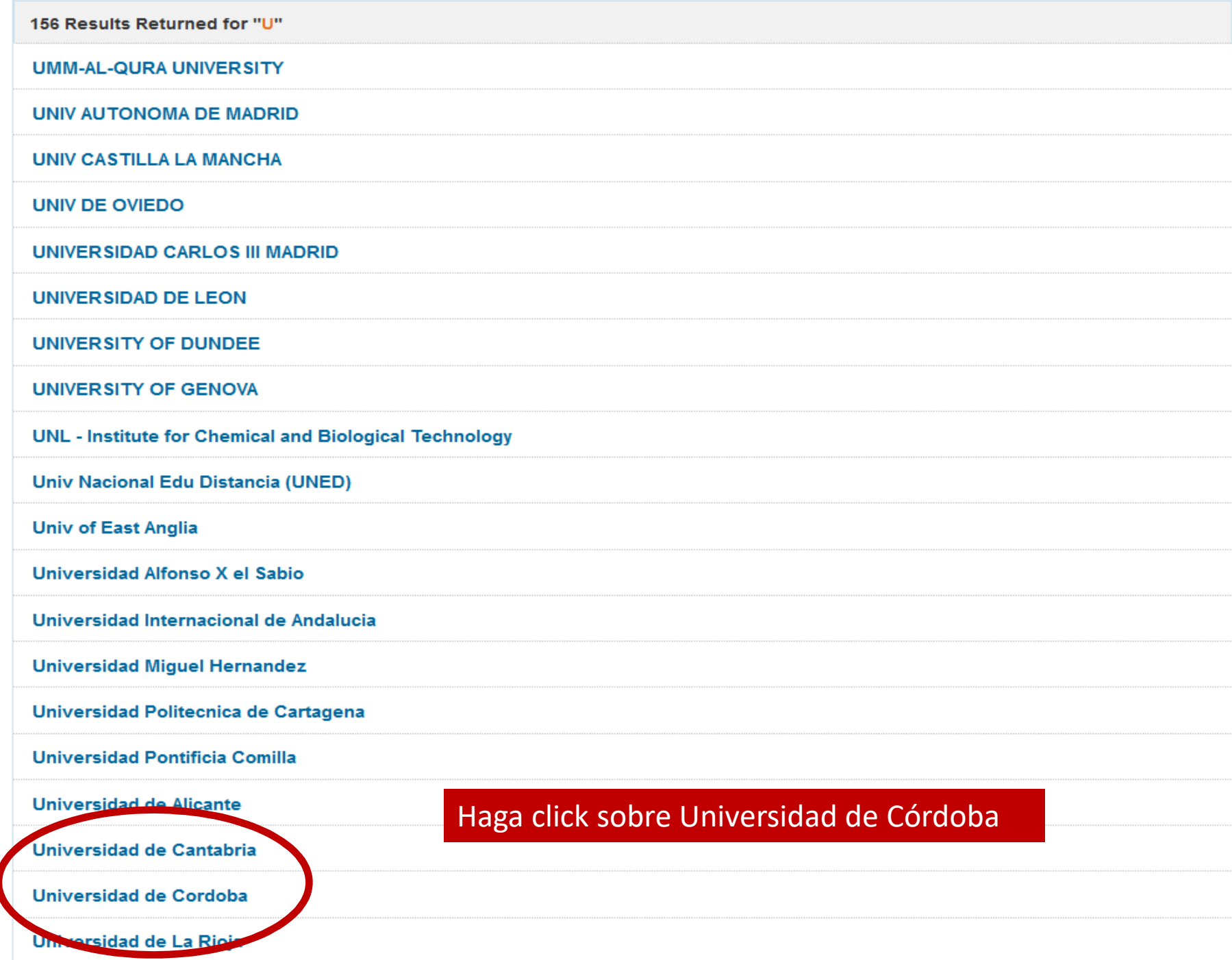

Identifíquese, como de costumbre, con el usuario de correo-e y la contraseña UCO. Volverá a la página IEEE Xplore y aparecerá el siguiente mensaje:

Access provided by: UNIVERSIDAD DE CORDOBA

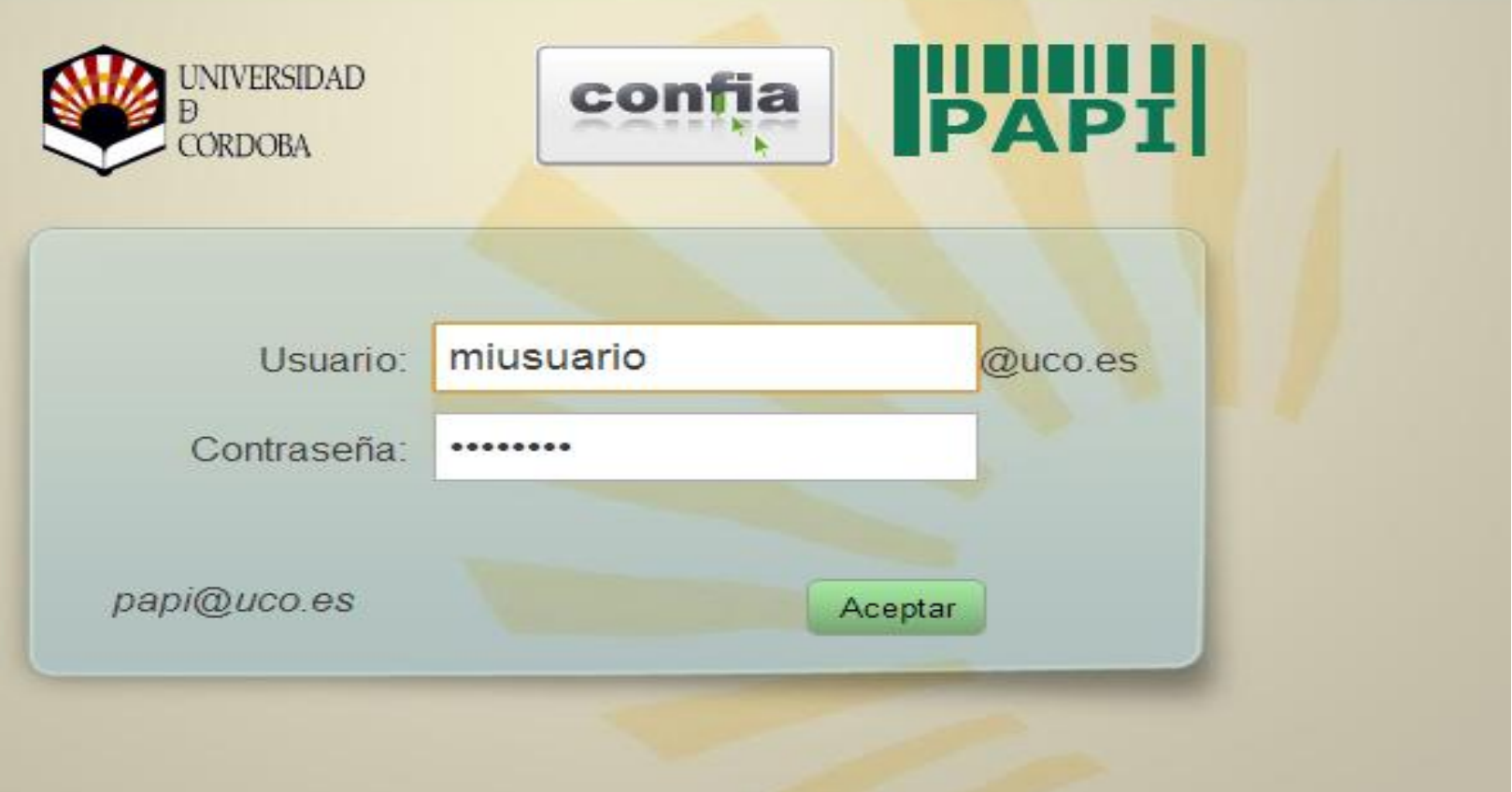

## Web of Science

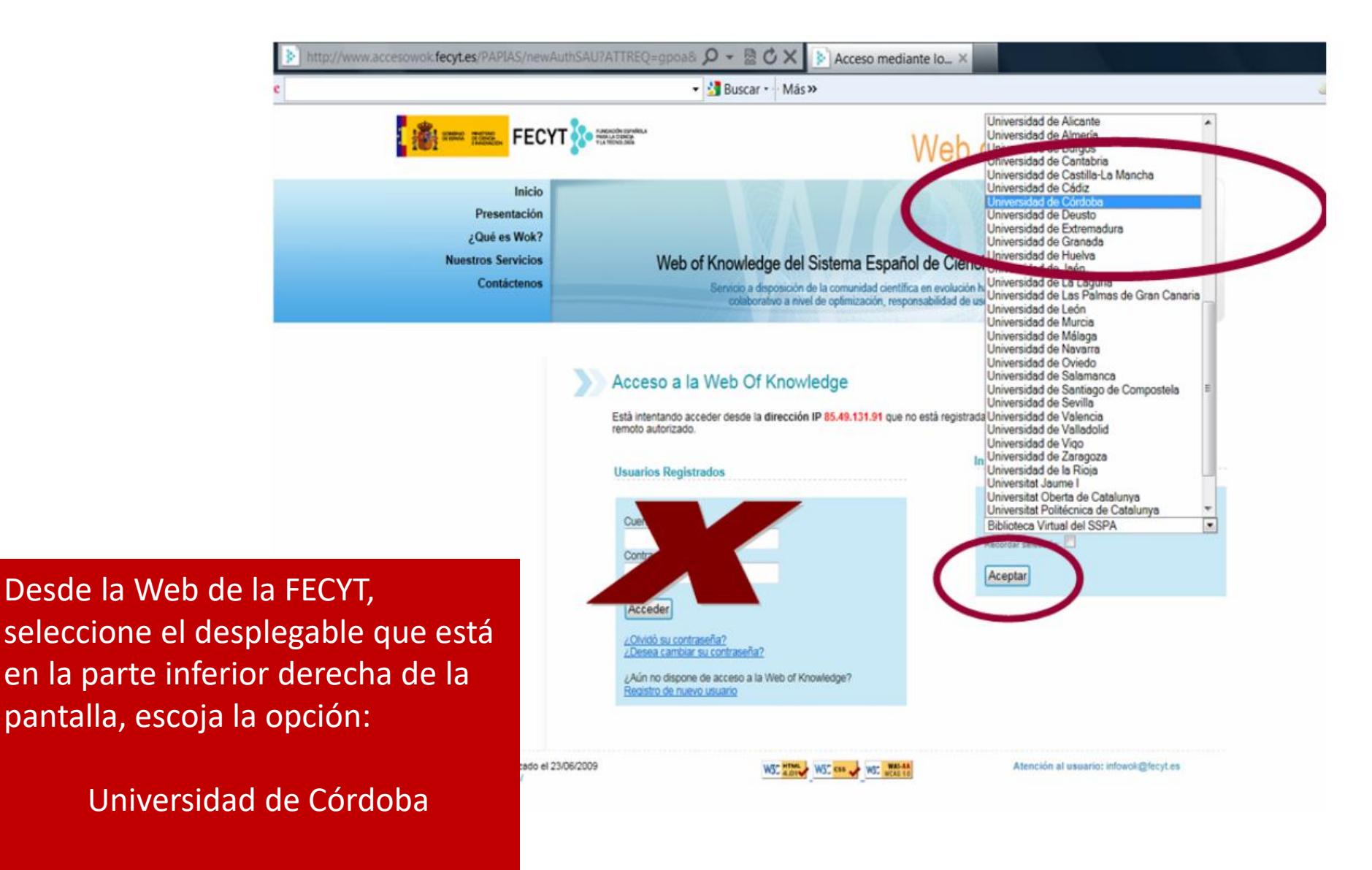

y haga click en aceptar.

### Identifíquese, como de costumbre, con el usuario de correo-e y la contraseña UCO y accederá a la web de la base de datos.

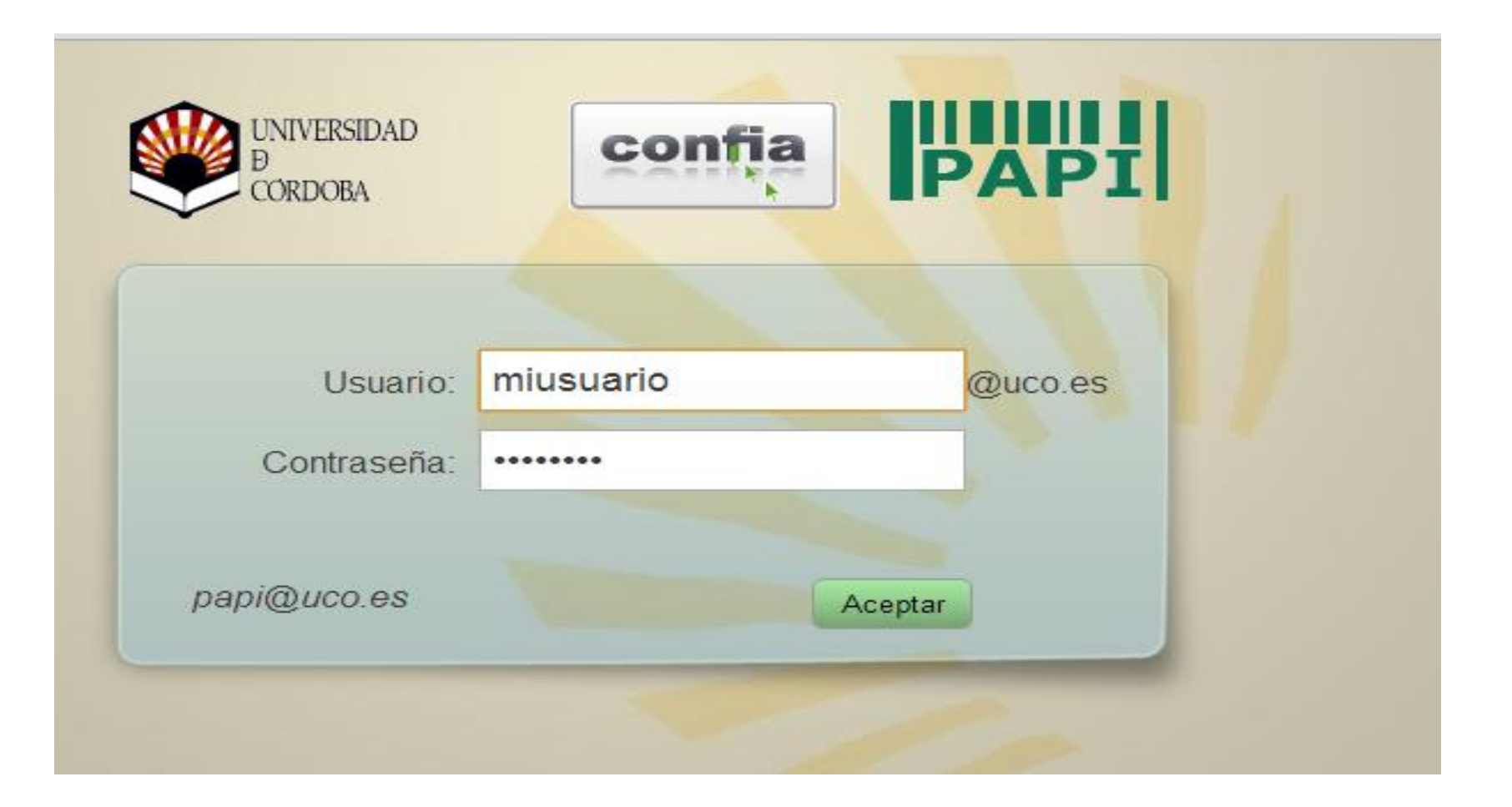